## **ONLINE PUBLIC MEETING NOTICE**

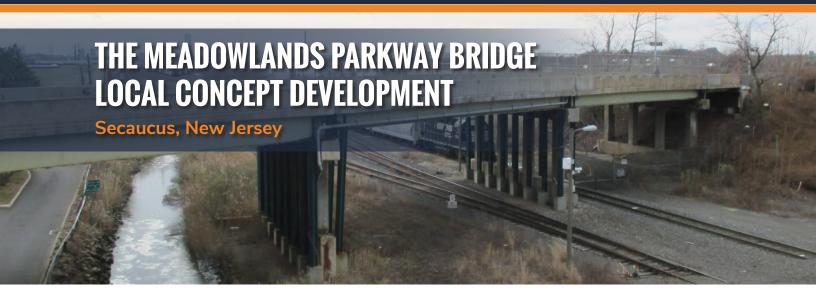

## Tuesday, December 14, 2021 • 5:00 PM - 7:00 PM

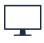

Please join the meeting from your computer, tablet or smartphone.

https://bit.ly/MPBPIC1214

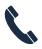

You can also dial in using your phone.

United States: +1 (224) 501-3412

Access Code: 720-702-765

Hudson County, in cooperation with the North Jersey Transportation Planning Authority (NJTPA), the New Jersey Department of Transportation (NJDOT) and Federal Highway Administration (FHWA), will be hosting the Second Public Information Center Meeting regarding the Meadowlands Parkway Bridge.

The purpose of this Second Public Information Center Meeting is to review the project status, and solicit public input and comment on the conceptual alternatives and Preliminary Preferred Alternative (PPA) for the proposed improvements to the Meadowlands Parkway Bridge and its approach roadways.

This meeting is being conducted in conformance with Federal and State regulations. The public is invited and encouraged to comment on the alternatives. This meeting is open to all members of the public. Please see the information on the opposite side of this invitation for additional details on how to join the meeting.

Written comments will be accepted through January 31, 2022. Comments may be mailed to the Community Involvement Facilitator, Nicole Pace-Addeo, Stokes Creative Group, Inc., 1666 Route 206, Vincentown, NJ 08088. You may also send them via email: npace@stokescg.com.

Thank you in advance for your continued involvement in the Local Concept Development process. If you have questions regarding the project, please contact:

Tom Malavasi Hudson County Engineer 201-369-4340 x 4169 tmalavasi@hcnj.us

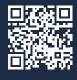

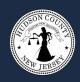

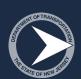

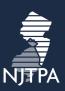

## **ONLINE PUBLIC MEETING NOTICE**

This meeting will be held via GoToMeeting. The log-in details are below. Please log on five or ten minutes early to ensure your connection works. Your options for participation, in order of preference, are:

- 1. on a computer or tablet without a mic, using your phone to call-in for audio (the app will be downloaded and installed if you don't have it already) \*
- 2. on a computer or tablet with a mic (the app will be downloaded and installed if you don't have it already) \*\*
- 3. on a smartphone by installing and using the GoToMeeting app (download from the Apple/Playstore)
- 4. on a phone for audio only (no app required)
- \* If you use option 1 (computer/tablet and call-in), log-in to your computer first, choose "phone call" to listen/talk, and you will be provided an audio PIN. The PIN allows you to be identified by name to other meeting participants. If not, you will show up as "Caller #" (the PIN # is also in the audio tab of the comment box after you log in)
- \*\* If you use option 2 (computer/tablet with mic), choose "computer audio" to listen/talk.

Further information is available is on the GoToMeeting **Quick Guide for Attendees** at <a href="https://www.gotomeeting.com/meeting/resources/gotomeeting-quick-and-helpful-guide-forattendees">https://www.gotomeeting.com/meeting/resources/gotomeeting-quick-and-helpful-guide-forattendees</a>

## Please join the meeting from your computer, tablet or smartphone.

https://bit.ly/MPBPIC1214

You can also dial in using your phone.

United States: +1 (224) 501-3412

Access Code: 720-702-765

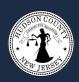

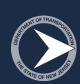

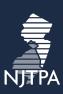